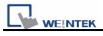

## How to translate excel file to \*.emi format

1. Open "Recipe/Extended Memory Editor"

| 💐 Project Manager 📃 🗖 🗙                                                                       |                                                |  |  |
|-----------------------------------------------------------------------------------------------|------------------------------------------------|--|--|
| HMI IP, Password                                                                              |                                                |  |  |
| Туре: МТ6000/800                                                                              | O i Series 🛛 🔽                                 |  |  |
| Settings                                                                                      | Reboot HMI                                     |  |  |
| Connection                                                                                    |                                                |  |  |
| 🔾 Ethernet 💿 US                                                                               | B cable (i series only)                        |  |  |
|                                                                                               |                                                |  |  |
|                                                                                               |                                                |  |  |
| Editor                                                                                        | lder 8000                                      |  |  |
|                                                                                               | onverter                                       |  |  |
|                                                                                               |                                                |  |  |
|                                                                                               | Printer                                        |  |  |
|                                                                                               | d Memory Editor                                |  |  |
| EasyAddressViewer                                                                             |                                                |  |  |
|                                                                                               |                                                |  |  |
|                                                                                               | ta for CF/ USB Disk                            |  |  |
|                                                                                               |                                                |  |  |
| Build Download Da                                                                             |                                                |  |  |
| Build Download Da                                                                             | ta for CF/ USB Disk                            |  |  |
| Build Download Da<br>Transfer<br>Download<br>Simulation                                       | ta for CF/ USB Disk                            |  |  |
| Build Download Da                                                                             | ta for CF/ USB Disk                            |  |  |
| Build Download Da<br>Transfer<br>Download<br>Simulation                                       | ta for CF/ USB Disk                            |  |  |
| Build Download Da<br>Transfer<br>Download<br>Simulation<br>On-line Simulation<br>Pass-through | ta for CF/ USB Disk                            |  |  |
| Build Download Da<br>Transfer<br>Download<br>Simulation<br>On-line Simulation<br>Pass-through | ta for CF/ USB Disk Upload Off-line Simulation |  |  |
| Build Download Da<br>Transfer<br>Download<br>Simulation<br>On-line Simulation<br>Pass-through | ta for CF/ USB Disk Upload Off-line Simulation |  |  |
| Build Download Da<br>Transfer<br>Download<br>Simulation<br>On-line Simulation<br>Pass-through | ta for CF/ USB Disk Upload Off-line Simulation |  |  |

2. Open \*.emi file and input the data, then press OK.

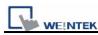

| Contraction of the second | pe/Extended Mem             | ory Editor    |           |                         |               |
|---------------------------|-----------------------------|---------------|-----------|-------------------------|---------------|
|                           | v Help                      | a   0         |           |                         |               |
|                           |                             |               | _         |                         |               |
|                           | Set Data Format             |               |           |                         |               |
|                           | Address range (unit : word) |               | 171       | Select your data format |               |
|                           |                             |               |           | 16-bit Unsigned         |               |
|                           | Form 1                      | To 200        |           | Save Format             | Delete Format |
|                           | Data format                 |               |           |                         |               |
|                           | Size                        | Туре          | Descripti | on                      | Add           |
|                           | 1 WORD                      | 16-bit Unsign | . Data 0  |                         | Delete        |
|                           |                             |               |           |                         | Clear All     |
|                           |                             |               |           |                         | Modify        |
|                           |                             |               |           |                         |               |
|                           |                             |               |           |                         | ок            |
|                           | <                           |               | //Ш1      |                         | Cancel        |

3. Save file as \*.csv

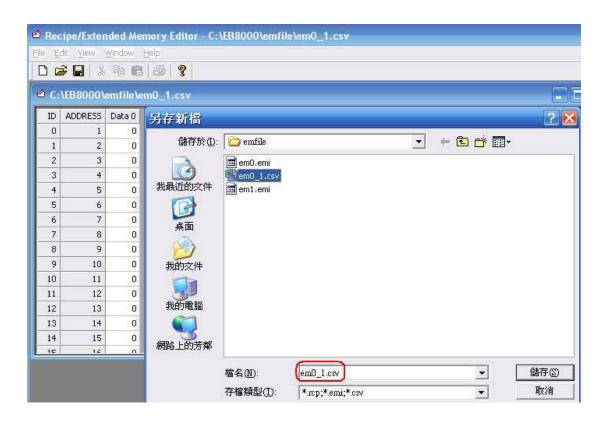

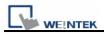

## 4. Edit em0\_1.csv by Excel

| Microsoft Excel - em0_1.cs |                  |           |  |  |  |
|----------------------------|------------------|-----------|--|--|--|
| 8                          | 檔案(E) 編輯         | 揖Œ) 檢視(⊻) |  |  |  |
| 1                          | 💕 🛃 👌            | a 🖪 🗳 l'  |  |  |  |
| 1                          | i 🖢 🖆 🖆 🗢 🐚 13 X |           |  |  |  |
| 繁繁                         | 緊轉簡 簡 簡朝         | 傳繁   英 英譯 |  |  |  |
|                            | A10              | -         |  |  |  |
|                            | А                | В         |  |  |  |
| 1                          | 11               |           |  |  |  |
| 2                          | 12               |           |  |  |  |
| 3                          | 13               |           |  |  |  |
| 4                          | 14               |           |  |  |  |
| 5<br>6                     | 15               |           |  |  |  |
|                            | 16               |           |  |  |  |
| 7                          | 17               |           |  |  |  |
| 8                          | 18               |           |  |  |  |
| 9                          | 19               |           |  |  |  |
| 10                         | 20               |           |  |  |  |
| 11                         | 0                |           |  |  |  |

5. After editing file by excel (em0\_1.csv), open the \*.csv by Recipe Editor, you can see the data format has already been changed.

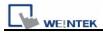

| e    | Accipe/Extended Memory Editor - C:\EB800                   |         |    |  |  |
|------|------------------------------------------------------------|---------|----|--|--|
| E    | <u>File E</u> dit <u>V</u> iew <u>W</u> indow <u>H</u> elp |         |    |  |  |
|      | 🗅 🚅 🖶   % 🖻 💼   🎒 🤶                                        |         |    |  |  |
| r    | C:\EB8000\emfile\em0_1.csv                                 |         |    |  |  |
| IIIr |                                                            |         |    |  |  |
|      | ID                                                         | ADDRESS |    |  |  |
|      | 0                                                          | 0       | 11 |  |  |
|      | 1                                                          | 1       | 12 |  |  |
|      | 2                                                          | 2       | 13 |  |  |
|      | 3                                                          | 3       | 14 |  |  |
|      | 4                                                          | 4       | 15 |  |  |
|      | 5                                                          | 5       | 16 |  |  |
|      | 6                                                          | 6       | 17 |  |  |
|      | 7                                                          | 7       | 18 |  |  |
|      | 8                                                          | 8       | 19 |  |  |
|      | 9                                                          | 9       | 20 |  |  |
|      | 10                                                         | 10      | 0  |  |  |
|      | 11                                                         | 11      | 0  |  |  |
|      | 12                                                         | 12      | 0  |  |  |
|      | 13                                                         | 13      | 0  |  |  |
|      | 14                                                         | 14      | 0  |  |  |

6. Use "Save as" to save a file named em0\_1.emi.

| Recipe/Extended Memory Editor - C:\EB8000\emfile\em0_1.emi |                            |         |        |          |                            |  |
|------------------------------------------------------------|----------------------------|---------|--------|----------|----------------------------|--|
| Elle Edit View Window Help                                 |                            |         |        |          |                            |  |
|                                                            |                            |         |        |          |                            |  |
| 4                                                          | C:\EB8000\emfile\em0_1.emi |         |        |          |                            |  |
| ſ                                                          | ID                         | ADDRESS | Data 0 | 另存新檔     |                            |  |
|                                                            | 0                          | 0       | 11     |          |                            |  |
|                                                            | 1                          | 1       | 12     | 儲存於①:    | C emfile                   |  |
|                                                            | 2                          | 2       | 13     |          | 💼 em0.emi                  |  |
| Ш                                                          | 3                          | 3       | 14     |          | em0_1.csv                  |  |
|                                                            | 4                          | 4       | 15     | 我最近的文件   | em0_1.emi                  |  |
|                                                            | 5                          | 5       | 16     |          | 🖬 em1.emi                  |  |
|                                                            | 6                          | 6       | 17     | 桌面       |                            |  |
|                                                            | 7                          | 7       | 18     | жщ       |                            |  |
|                                                            | 8                          | 8       | 19     |          |                            |  |
|                                                            | 9                          | 9       | 20     | 我的文件     |                            |  |
|                                                            | 10                         | 10      | 0      |          |                            |  |
| Ш                                                          | 11                         | 11      | 0      | 39       |                            |  |
|                                                            | 12                         | 12      | 0      | 我的電腦     |                            |  |
| П                                                          | 13                         | 13      | 0      |          |                            |  |
|                                                            | 14                         | 14      | 0      | 網路上的芳鄰   |                            |  |
| L                                                          | ЧE                         | 15      |        | 加加省工具ソ方州 |                            |  |
|                                                            |                            |         |        |          | 檔名(N): (em0 1.emi)         |  |
|                                                            |                            |         |        |          | 存檔類型(I): *.rcp;*.emi;*.csv |  |
|                                                            |                            |         |        |          | True and                   |  |